## **Eski Seri Dunlop DVR NVR IP Kameralarda Şifre Resetleme İşlemi**

Sadp programından şifre resetleme işlemi yapacağımız kamerayı seçerek seri numarasını kopyalıyoruz.Daha sonra<https://ipcamtalk.com/pages/hikvision-password-reset-tool/> sitesinde açılan sayfaya seri numarası ve cihaz start time bilgilerini girerek ekranın altından çıkan **password reset code** sekmesinde çıkan kod numarasını kopyalayarak SADP programından sağ alt kösede yer alan Forgot Password yazan sekmeye tıklayarak yapıştırıyoruz. Password is recovered ekranından sonra şifre 12345 olarak değişecektir.

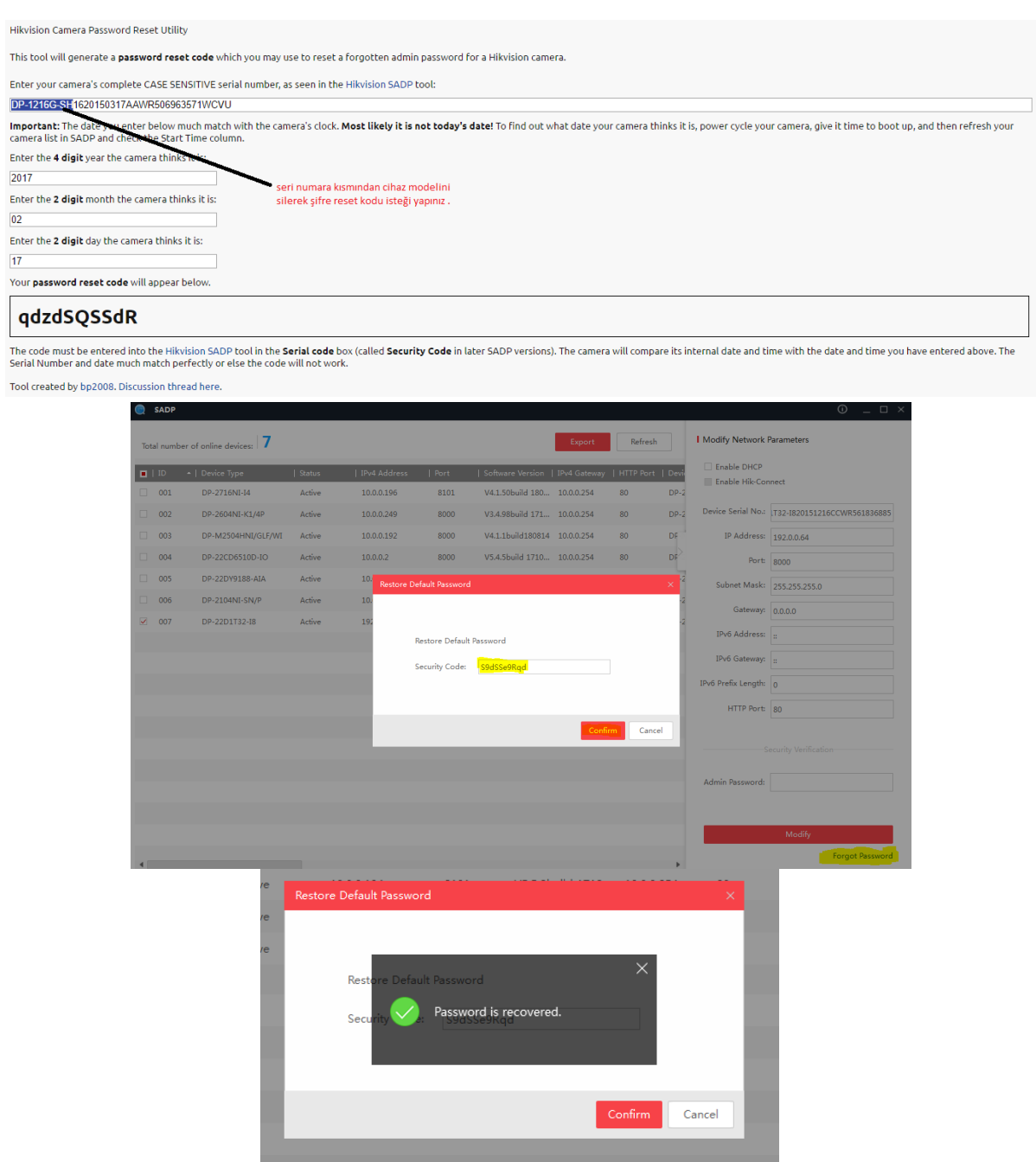

NOT: Şifre resetleme işlemi start time bilgisi esas alınarak yapıldığından kamerayı kapatıp açtıktan sonra güvenlik kodunu girmeniz gerekmektedir.